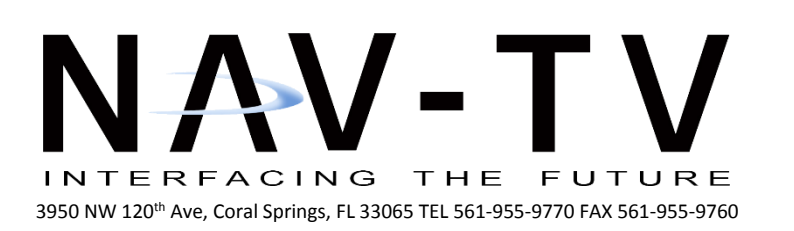

[www.nav-tv.com](http://www.nav-tv.com/) [info@nav-tv.com](mailto:info@nav-tv.com)

# *UCT-DIFF CAM* **NTV-KIT314**

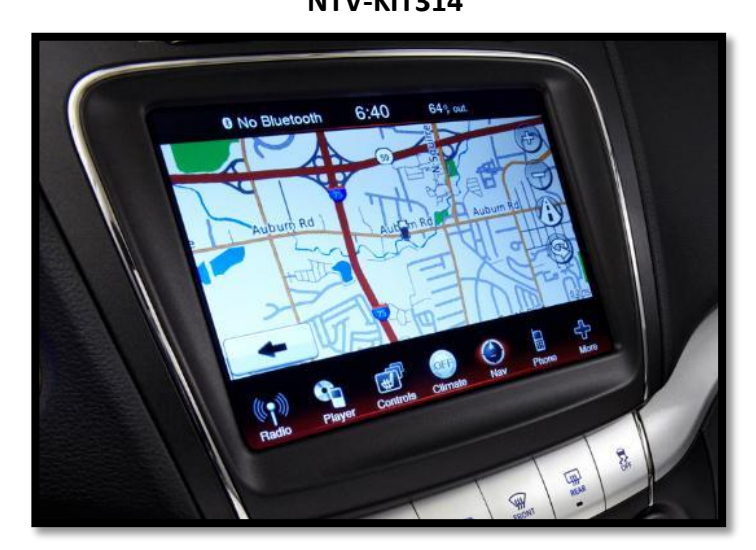

**Overview** 

For select uConnect 8.4" vehicles: Allows for aftermarket rear camera to be installed into vehicle. Converts composite video standard to differential video (Chrysler/Dodge standard). *(NTV-KIT297: UCT-84 Kit required for switching, UCT84 module requires software adjustment).*

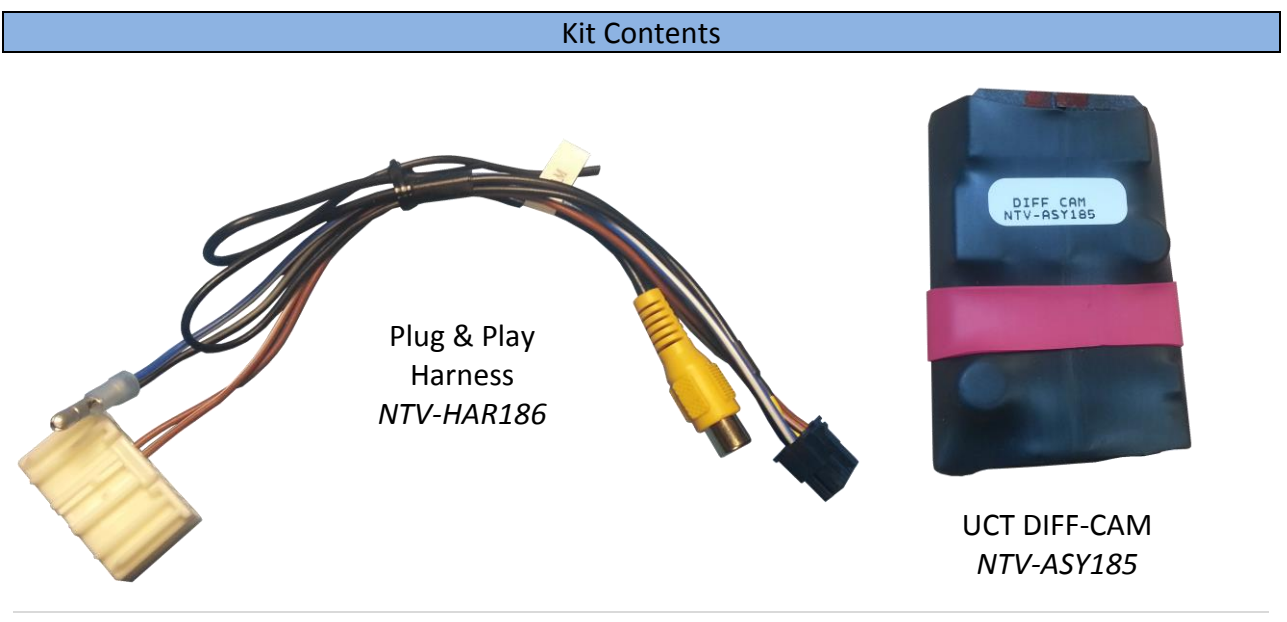

 $1 | P$  a g e

**Agreement**: End user agrees to use this product in compliance with all State and Federal laws. NAV-TV Corp. would not be held liable for misuse of its product. If you do not agree, please discontinue use immediately and return product to place of purchase. This product is intended for off-road use and passenger entertainment only.

#### Installation

- 1. Remove the **radio** (only) from the dashboard. This usually requires pulling some panels and a series of screws will hold the radio into the sub-dash.
- 2. Disconnect all harness from the radio and set the radio aside.
- 3. Reprogram the UCT84 module, make certain that the *'Rear view camera'* flag is set to *'ON'*.
- 4. Reconnect the UCT84 module into the vehicle.
- 5. Connect the white plug from the provided *DIFF Cam Harness* (see **figure 1** at the bottom of this page) to the radio.
- 6. Connect the camera's signal RCA to the female RCA labeled 'R CAM'.
- 7. Plug the DIFF Cam R1 board into the 14-pin connector located on the DIFF Cam harness.
- 8. Connect the Blue/White wire (combined with Gray/Black wire) to *Output 2* of the UCT84 module (White/Blue, pin 12).
- 9. If using *Output 1 (ACC OUT, White/Red, pin 11)* from the UCT-84 to power the camera, be sure to utilize a relay!
- 10. Reconnect the remaining plugs to the radio, remount and test for proper operation.

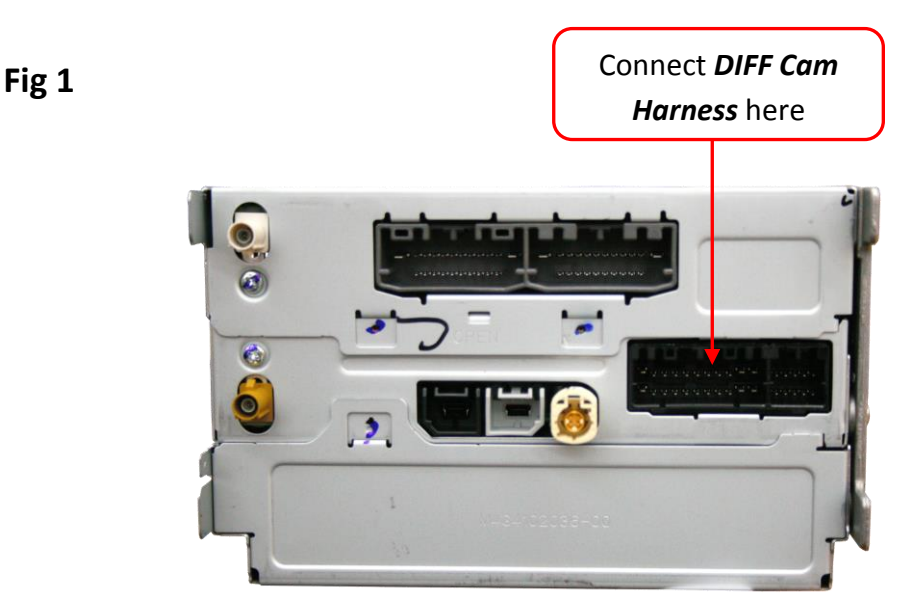

**Rear of uConnect radio**

#### DIFF-CAM Pin Out

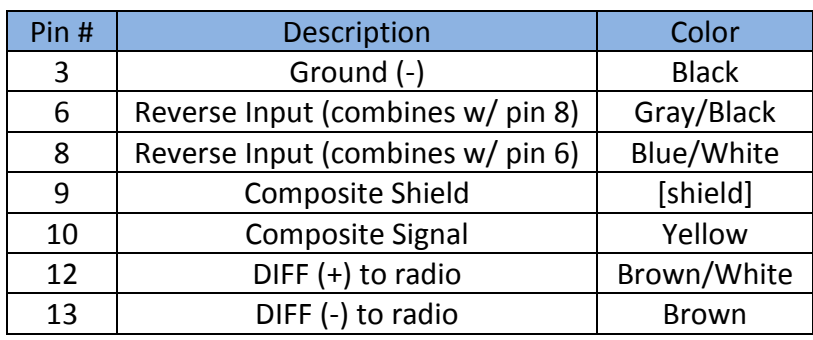

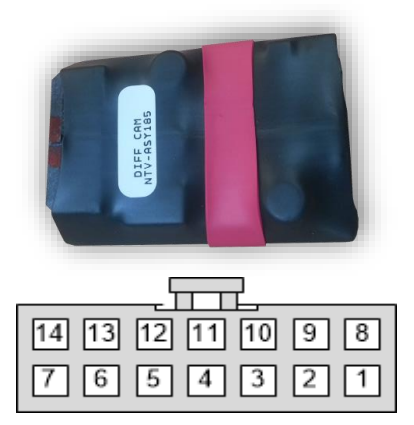

**Wire side**

If using *Output 1 (ACC OUT, White/Red, pin 11)* from the UCT-84 to power the camera, be sure to utilize a relay!

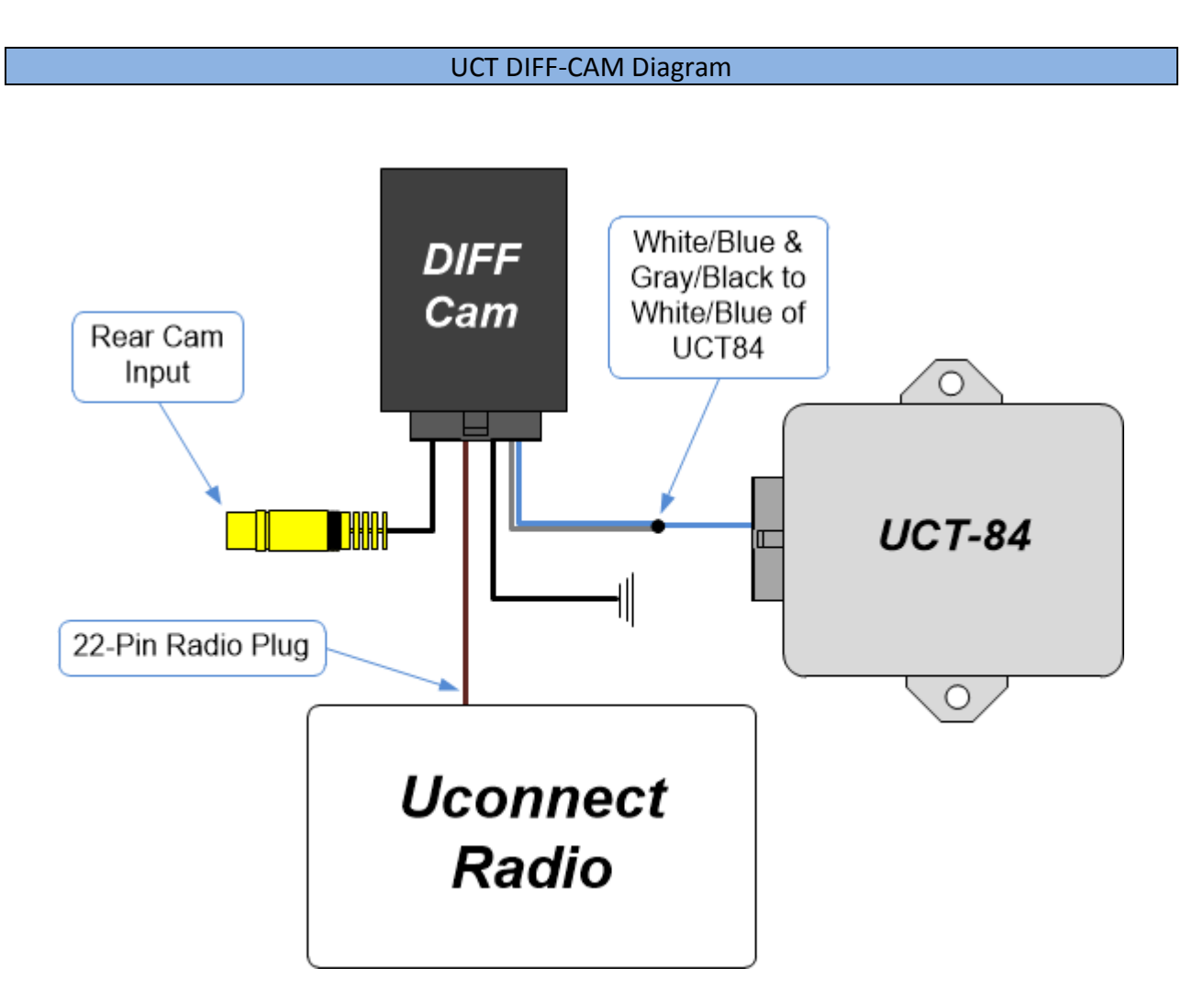

3 | P a g e

**Agreement**: End user agrees to use this product in compliance with all State and Federal laws. NAV-TV Corp. would not be held liable for misuse of its product. If you do not agree, please discontinue use immediately and return product to place of purchase. This product is intended for off-road use and passenger entertainment only.

#### DIFF-CAM Operation

**Rear view camera** is enabled through the module programming before installation. Whenever the vehicle is placed into reverse, the screen will switch to the attached rear camera.

Forced backup camera is not currently supported. This may be available in a future update. It will currently only work in reverse.

## UCT84 Module *(not included)* Programming

# *The UCT84 module is shipped with Video in Motion (VIM) enabled and backup camera*

*disabled.* Any changes to the module's configuration should be done before installation. The files needed to change the configuration can be found at

[http://www.navtv.com/page/19/downloads.html.](http://www.navtv.com/page/19/downloads.html) Be sure to follow installation instructions of the software prior to connecting the

module to your computer.

## **Video in motion; address input in motion:**

In the "ON" state, video from the DVD player will be available while the vehicle is in motion. Along with navigation input in motion and Bluetooth control. If this feature is disabled, all the above features will work in the factory operation.

**Rear view camera:** In the "ON" state, the backup camera port is available. When the vehicle is placed into reverse the screen will display the backup camera image (requires optional camera harness).

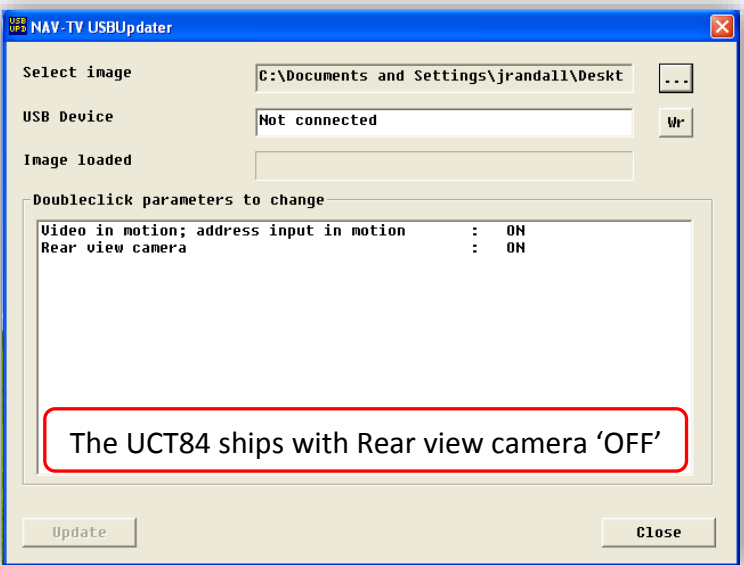